## **WIND RIVER Education Services**

#### **Detail Architecture and Connectivity of Intel Gateway Solutions for IOT**

#### **Agenda**

#### **Architecture and Connectivity**

- Architecture
- SRM Components
- Hardware Connectivity Options
- Software Connectivity Options
- Device Management

### **Objectives**

By the end of this chapter you will be able to:

- Identify where the IDP components are located within your system
- Name hardware connectivity options supported by IDP
- Identify software connectivity options provided by IDP
- Identify device management options provided by IDP

#### **Agenda**

#### **Architecture and Connectivity**

#### • **Architecture**

- SRM Components
- Hardware Connectivity Options
- Software Connectivity Options
- Device Management

## **Wind River Intelligent Device Platform**

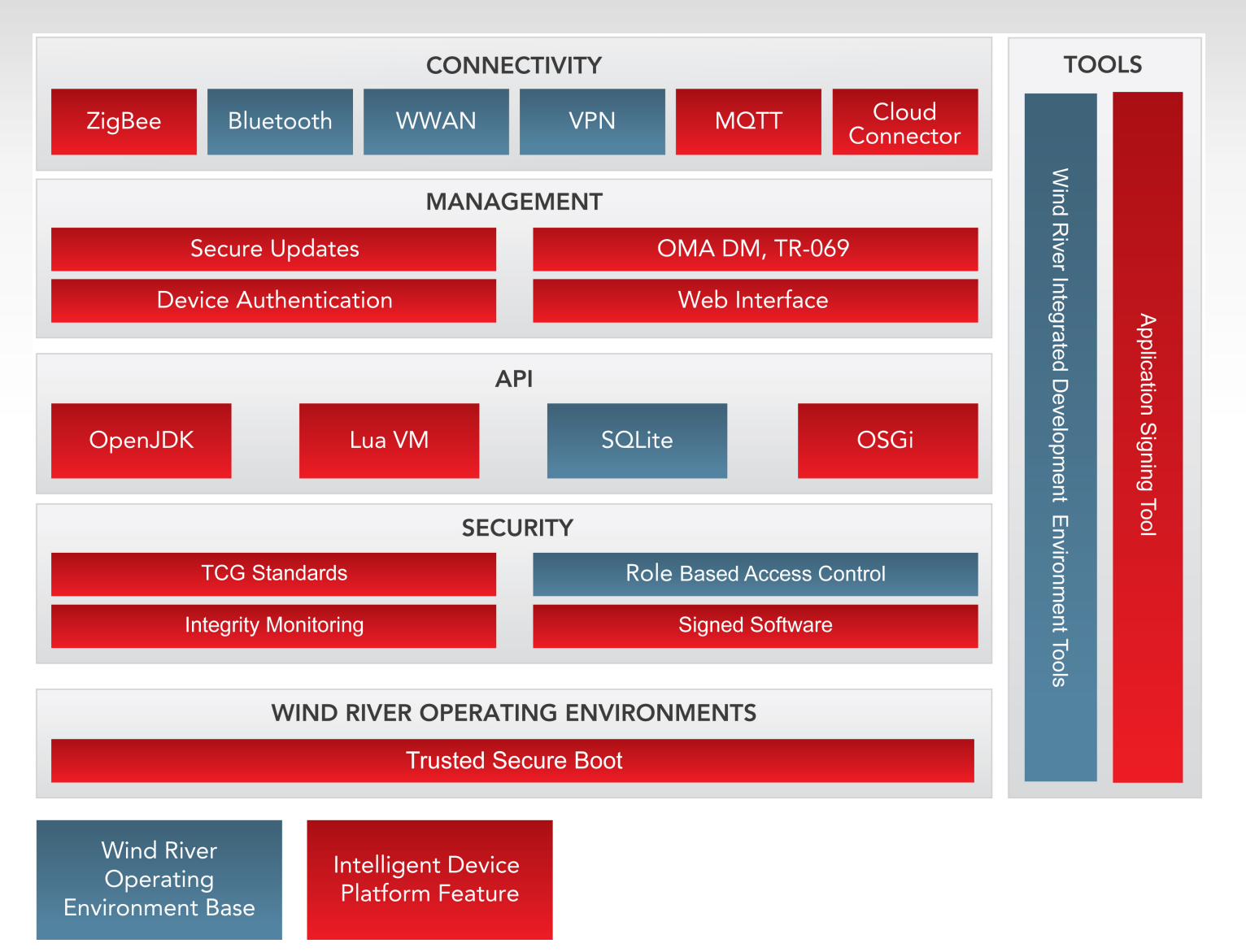

**WIND RIVER** 

#### 5 © 2014 Wind River. All Rights Reserved.

#### **Architecture**

- The layers, profiles and templates are installed into:
	- your Wind River Linux installation
	- under **wrlinux-addons**
	- as the **wr-idp** directory
- To get access to these, the configure command for your project must include the option

**--enable-addons=wr-idp**

• Other options can follow to specify which features you want or do not want in this project.

**--with-template=feature/non\_grsec**

### **Architecture (cont'd)**

- IDP leverages Wind River Linux tools and adds:
	- Security
		- McAfee Embedded Control,Verified boot (Secureboot),Tamper-proof file system ( Encrypted Storage), SRM signing tool, Grsecurity
	- Connectivity
		- 3G, Wi-Fi, Ethernet, Bluetooth, Zigbee, VPN, MQTT, Multiwan
	- Management Support
		- Webif, TR-069, OMA-DM
	- Application Development
		- OpenJDK, Lua, OMA-DM, Sqlite3, OSGi, MQTT
- On top of the existing
	- Compilers and tools
	- Wind River Linux

#### **IDP Development Environment**

#### **Software Development Environment**

#### **Wind River Workbench**

- Eclipse framework (Galileo) 3.5
- Eclipse CDT project 6.0
- Wind River GNU compiler
- User space and kernel debuggers
- Linux user & kernel space configuration tools
- Run-time analysis tools:
	- System viewer
	- Memory analyzer
	- Performance profiler
	- Data monitor
	- Code coverage analyzer

**Additional Tools Add-ons** 

• OSGi Eclipse Plug-ins

#### **Common development environment across all supported hardware**

### **IDP Runtime Components**

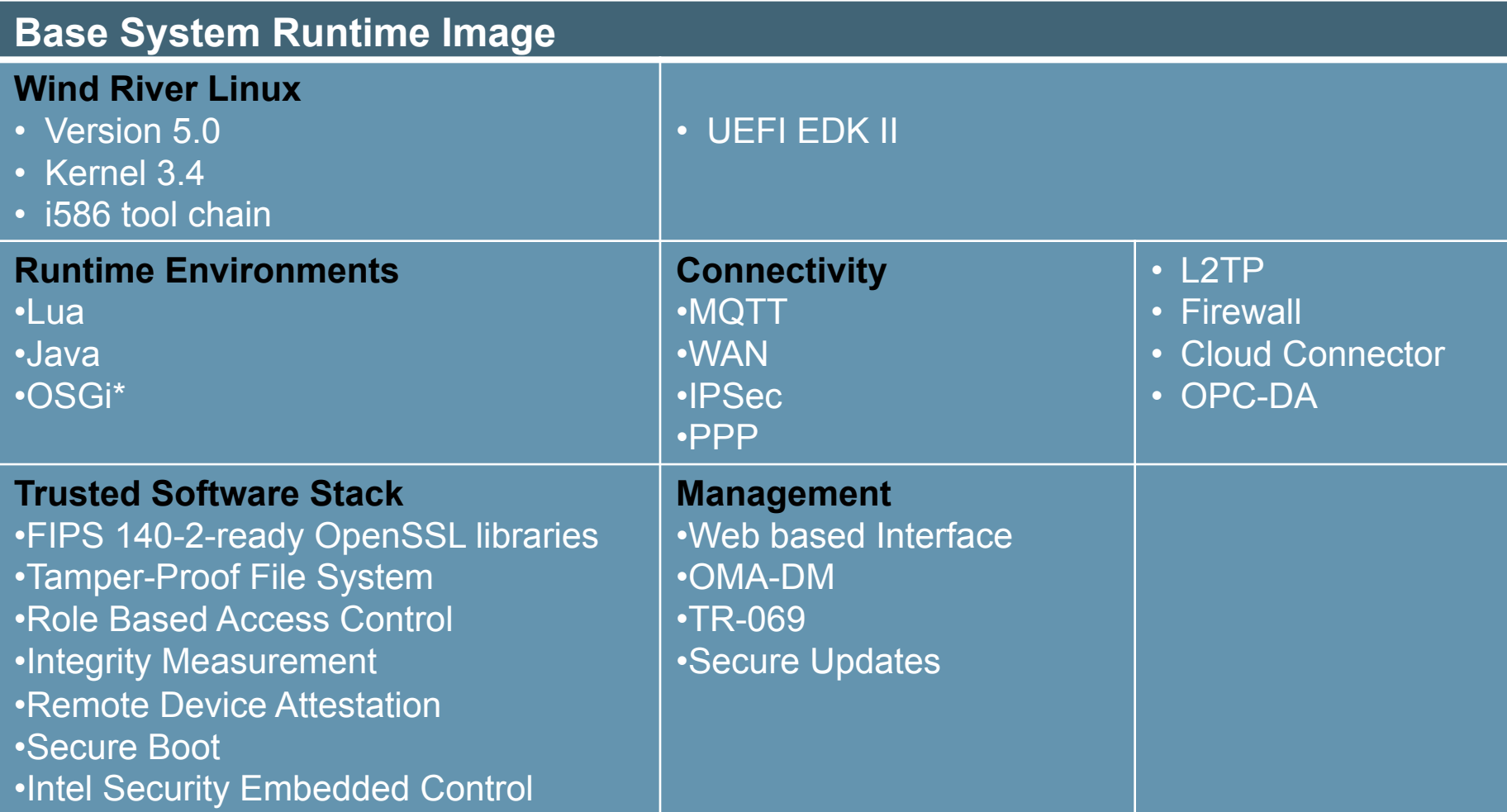

## **IDP 3rd Party Components**

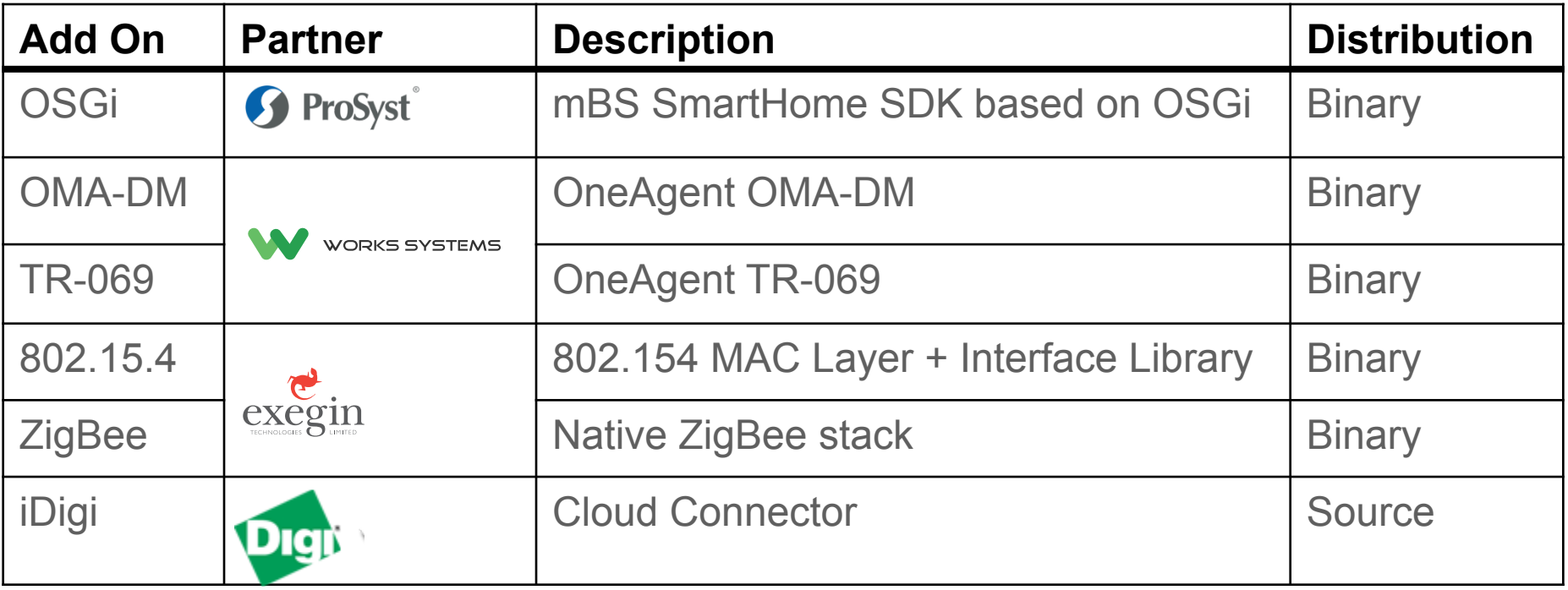

- All 3<sup>rd</sup> party components come fully licensed
- Runtime licensing is included as part of the customers Runtime License purchase, there are no additional deployment costs.
- Source code licensing for Add-ons may be available from the various partners.

#### **Device View**

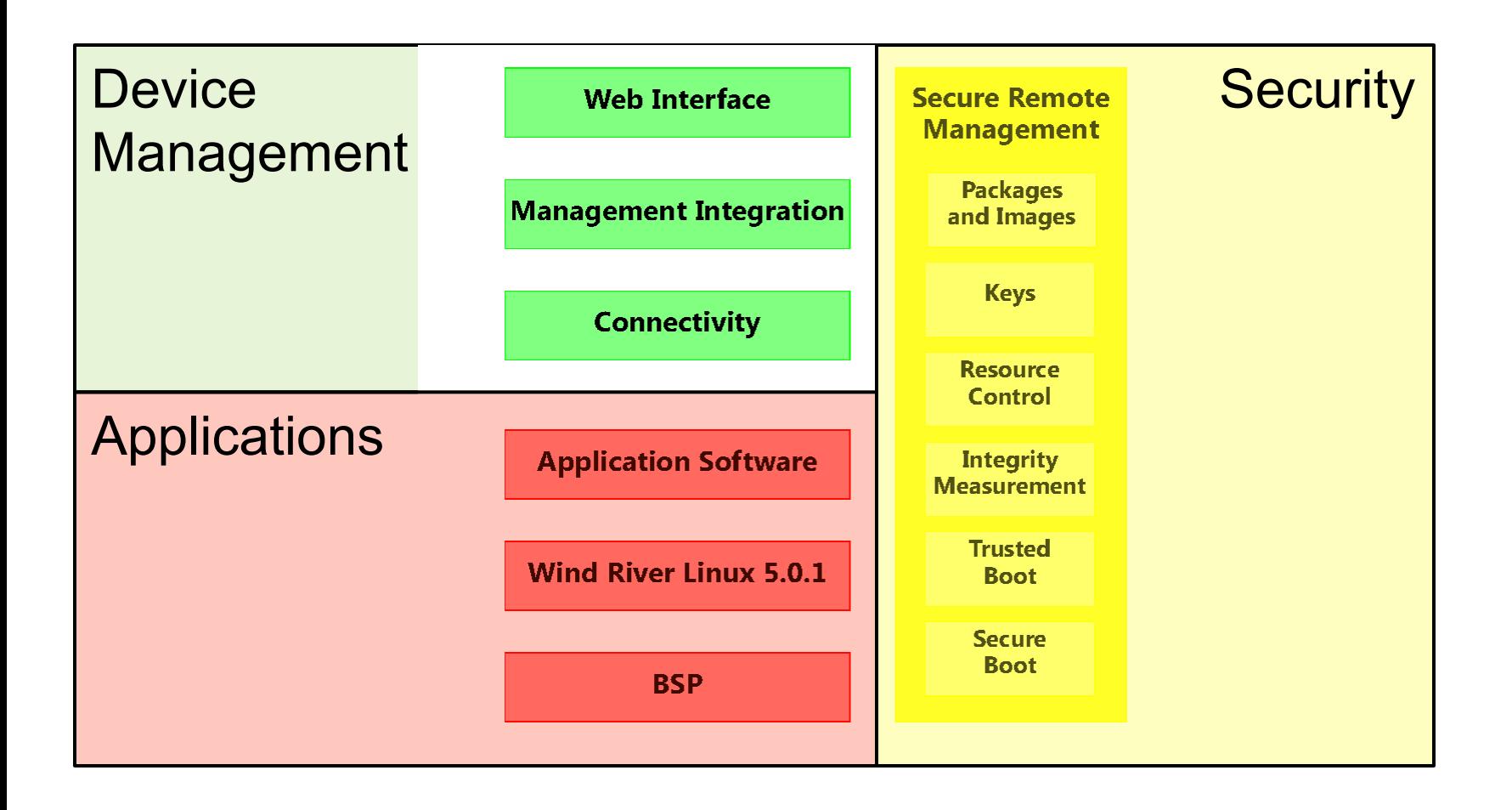

#### **Agenda**

#### **Architecture and Connectivity**

- Architecture
- **SRM Components**
- Hardware Connectivity Options
- Software Connectivity Options
- Device Management

## **IDP Layers**

- IDP is an addon to Wind River Linux
- It comes as layers you include in your platform project.
- The layers require the argument **--enable-addon=wr-idp** when configuring the platform project.
- The layers contain the specific features.
	- You can include these individually (without the rest of the layer) **--with-template=feature/xxx**
	- More on this later.

#### **Layers**

- Specific layers included with IDP for Wind River Linux:
	- **wr-srm**
	- **wr-idp-devkit**
	- **meta-java-dl**
	- third party related:
		- **wr-digi-idigiconnector**
		- **wr-exegin-zigbee-ia**
		- **wr-prosyst-mbs-smarthome-sdk-ia**
		- **wr-wks-oneagent-oma-dm-ia**
		- **wr-wks-oneagent-tr069**

#### **wr-srm**

- Provides secure remote management components.
- Requires:
	- **oe-core** part of Wind River Linux (must use this one!)
	- **wr-base** part of base Wind River Linux
	- **wr-features** part of base Wind River Linux
	- **wr-kernel** part of base Wind River Linux
	- **meta-networking** part of base Wind River Linux
	- **wr-idp-devkit** from **wr-idp** add-on layer
- Recommend including these layers:
	- **wrlcompat** part of base Wind River Linux
	- **wrlinux** part of base Wind River Linux

#### **wr-srm Features**

- Default template gives you:
	- SRM enabled initramfs
	- Kernel security enhancements
	- Grub-ima
		- Trusted boot
	- Grsecurity
	- Secure file system
	- Secure Package Management ( Signed RPM)
	- Openssl-fips support for application development
- All of that comes when configure contains either **--with-layer=wr-srm**

or

**--enable-roofs=glibc-idp** 

#### **wr-srm Feature Names**

- **grsec\_std** 
	- Grsecurity and related tools

#### • **non\_grsec**

– Virtual feature that removes the **grsec\_std** feature provided by default.

#### • **openssl-fips**

– Provides FIPS 140-2 ready OpenSSL libs for applications

### **wr-idp-devkit**

- Provides the components of IDP.
- Requires these layers:
	-
	-
	-
	-
	-

– **oe-core** part of base Wind River Linux – **wr-base** part of base Wind River Linux – **wr-features** part of base Wind River Linux – **meta-networking** part of base Wind River Linux – **wr-srm** part of **wr-idp** add-on layer

- Recommend including these layers:
	- **wrlcompat**
	- **wrlinux**

#### **wr-idp-devkit Features**

- Default gives you:
	- Extra kernel files from
		- **\${LAYER\_PATH\_wr-idp}/wr-idp/templates/default**
	- Wireless firmware specific to machine
	- Board specific features defined elsewhere…
- Feature **wr-idp-devkit-full** will get everything available in this layer except the **min\_footprint** feature.

#### **wr-idp-devkit Feature Names**

- **firewall**
- **graphics\_qt**
- **ipsec\_vpn**
- **l2tp**
- **min\_footprint**
- **mqtt**
- **netifd**
- **online\_updates**
- **wwan-sierra**
- **openjdk-bin**
- **pppoe**
- **pptp\_vpn**
- **recovery**
- **upnp**
- **vlan**
- **webif**
- **wrs\_qt\_demo**
- **lua app. development**

### **wr-idp-devkit Features**

- Main IDP layer, contains most features and packages:
	- default
		- Default system configuration for each supported board
	- firewall
		- Provides Linux Firewall
	- graphics\_qt
		- Add Wind River QT demo
	- idp\_devkit\_full
		- Convientient way to include all board-independent features at once
	- ipsec\_vpn
		- Adds strongSwan Ipsec VPN implementation to the project.

## **wr-idp-devkit Features (cont'd)**

- l2tp
	- Adds L2TP VPN implementation to the project
- min\_footprint
	- Decreases the footprint of image by removing packages and kernel options.
- mqtt
	- Provides client/server tools for the MQTT protocol
- netifd
	- Provides a port of the Network Interface Daemon from OpenWRT
- online\_updates
	- Provides ability to update target binary RPMs from an online repository.
- openjdk-bin
	- Provides the OpenJDK binary
- pppoe
	- Provides the point-to-point connectivity over Ethernet

## **Wr-idp-devkit Features (cont'd)**

- pptp\_vpn
	- Provides point-to-point tunneling protocol (pptp) for VPN connections
- recovery
	- Provides ability to create bootable recovery media for project.
- upnp
	- Provides Universal Plug aNd Play support to the project.
- vlan
	- Adds 802.1Q protocol and support to the project
- webif
	- Adds Webif, web browser based interface for configuring target services
- wrs\_qt\_demo
	- Add the Wind River QT demo of QT development capability.
- wwan-sierra
	- Adds Sierra modem management apps for MC8355 & MC7750.

#### **Agenda**

#### **Architecture and Connectivity**

- Architecture
- SRM Components
- **Hardware Connectivity Options**
- Software Connectivity Options
- Device Management

## **Hardware Connectivity Options**

- IDP provides connectivity options beyond those included in Wind River Linux 5.0.1.
	- Wi-Fi
		- Iwlwifi (Intel IPW2100, IPW2200, 3945ABG, 4065AGN)
		- Rt2x00 (Ralink USB devices RT2770, RT2870, RT3070 RT3071, RT3072, RT3572)
		- Rt73usb (Ralink USB devices RT2571W, RT2573 & RT2671)
	- Bluetooth
		- BlueZ Bluetooth stack
			- documented online at *http://www.bluez.org*
			- adds the software capability and functionality to support Bluetooth
			- requires an external Bluetooth adapter

### **IDP 2.0 – Communications Capabilities**

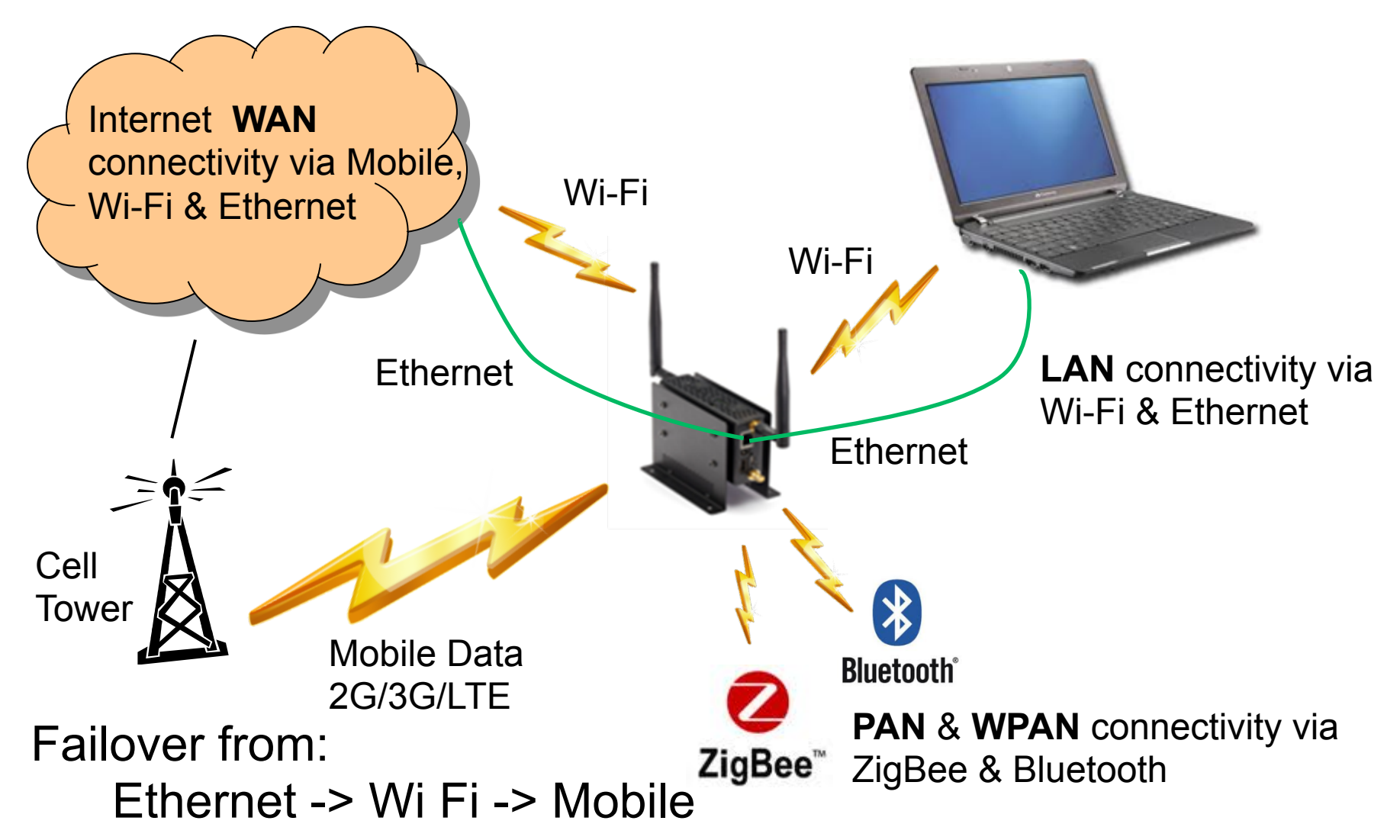

### **IDP WAN Communications Support**

Specific to Cross Hill Industry / Energy Reference Design

**Ethernet** 

– Dual 10/100

Wi-Fi – Supported via mini PCIe

- Intel Centrino Advanced-N 6205
	- 802.11 a / b / g / n
	- Client Mode
- Mobile Supported via mini PCIe
	- Telit HE910 PCI

Automatic Failover / Failback capability available between WAN interfaces (ie. Ethernet -> Wi-Fi -> Mobile)

## **LAN / WPAN Communications Support**

Specific to Cross Hill Industry / Energy Reference Design

Ethernet

– Dual 10/100

Wi-Fi

- $-802.11 a/b/g/n$
- Access Point or Ad-Hoc Mode

WPAN

- Bluetooth with LE
- Dual 802.15.4
- ZigBee

**Serial** 

- RS-485 up to 2.7 Mbps
- RS-232

### **IEEE 802.15.4**

Basis of 6LowPAN (IPv6 Low power Wireless Personal Area Network), ZigBee, and others

Offers the lower network layers of a type of wireless personal area network (WPAN)

- Focused on low-cost, low-speed ubiquitous communication between devices (in contrast with other, more end-user oriented approaches, such as Wi-Fi).
- Targets a 10-meter communications range @ 250 kbit/s.
- Important features include
	- real-time suitability by reservation of guaranteed time slots,
	- collision avoidance through CSMA/CA
	- –Integrated support for secure communications (AES128) handled at MAC layer, key management provided by upper layers.
	- Can also include power management functions such as link quality and energy detection.
	- 127 byte frames
	- Capable of running in unlicensed frequencies, including the 2.4 -GHz band in the U.S.
	- Mesh networking built in

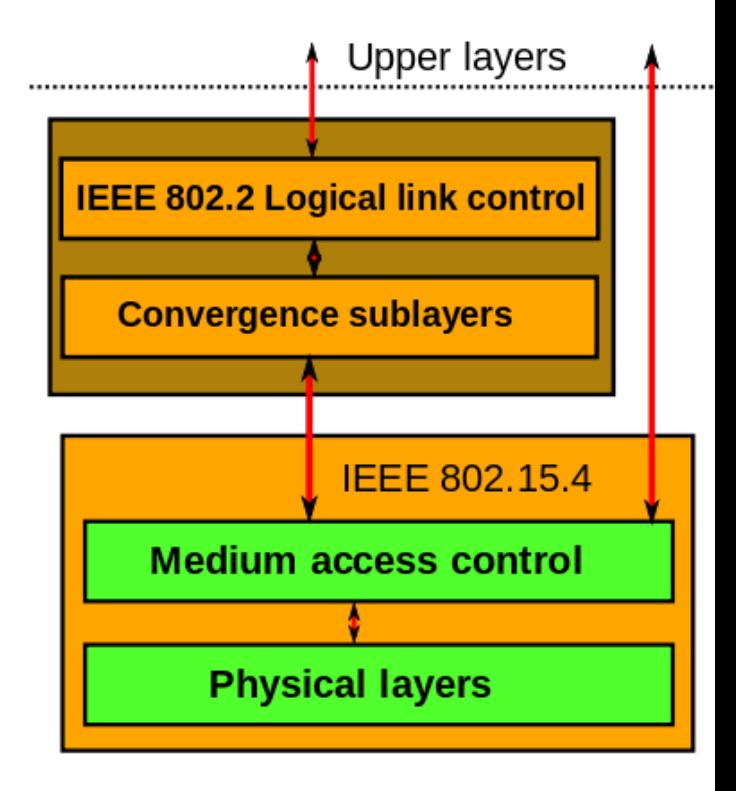

## **802.15.4 – Node Types**

Full-function device (FFD). Can serve as the coordinator of a PAN or as a common node. Implements a general model of communication which allows it to talk to any other device: it may also relay messages, in which case it is dubbed a coordinator (or PAN coordinator when it is in charge of the whole network).

Reduced-function devices (RFD). Meant for extremely simple devices with very modest resource and communication requirements; due to this, they can only communicate with FFDs and can never act as coordinators.

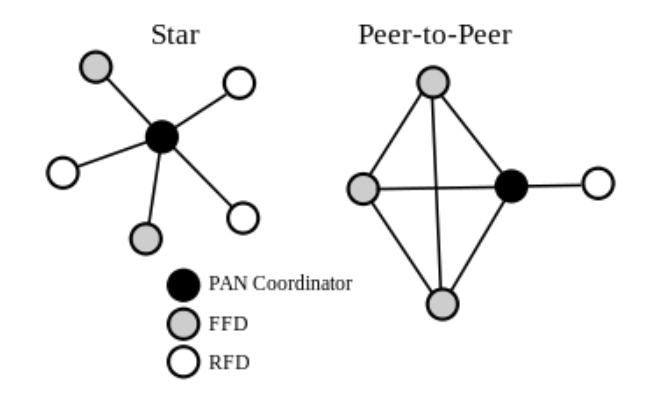

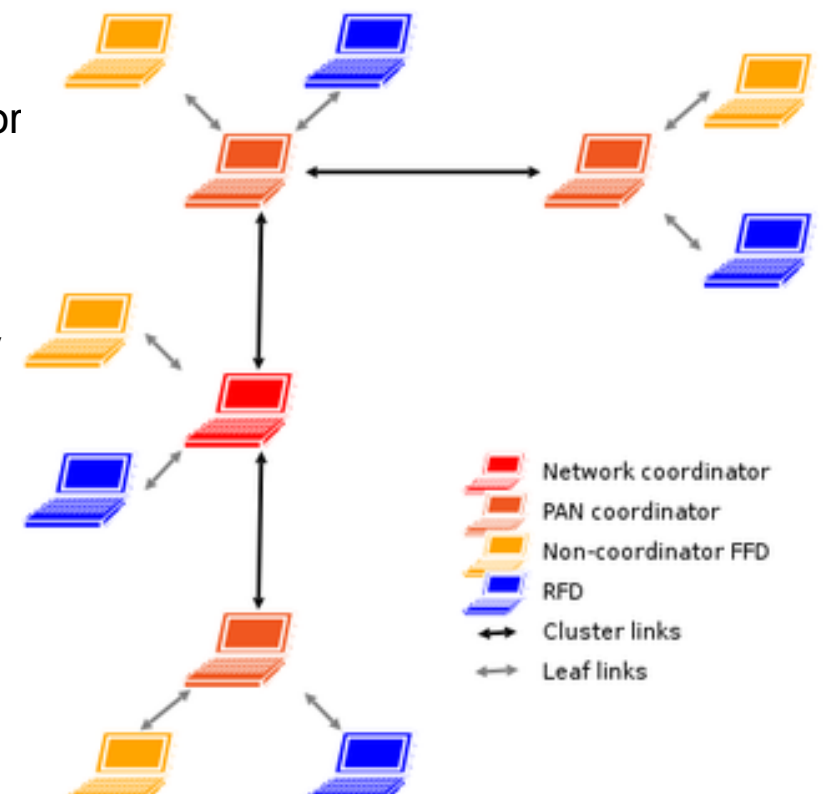

## **What is ZigBee?**

A specification for a suite of high level communication protocols used to create personal area networks built from small, low -power digital radios

- Used in applications that require a low data rate, long battery life, and secure networking
- Based on IEEE 802.15.4 protocol
- intended to be simpler and less expensive than other WPANs, such as Bluetooth or Wi-Fi.

## **Exegin ZigBee Software Stack**

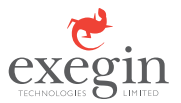

- Provided by Exegin (based in Vancouver, BC)
- 32-bit ZigBee stack for ZigBee 2006, ZigBee PRO, and proprietary stack profiles
	- ‒ Fully reconfigurable at run-time
	- ‒ Coordinator, router, or end device
	- ‒ Support of both standard and high-security modes
	- ‒ Targeted at embedded devices, uses <256kB Flash, <24kB RAM
- certified in January 2010 by NTS
- Deployed with several million smart meters
- ZigBee Smart Energy Profile 1.0
- Allows multiple instances to share code on one processor

## **IDP ZigBee Implementation**

- Uses Atmel ATmega WPAN SOC on Cross Hill SPI Module
- Provides 2 completely independent WPAN networks
- ZigBee Stack Profiles
	- ZigBee 2007
	- ZigBee PRO
- Cluster Libraries
	- ZigBee Cluster Library 2008
	- ZigBee Smart Energy 1.0
- Programming Language – C
- Customers may interface at either ZigBee or 802.15.4 layers

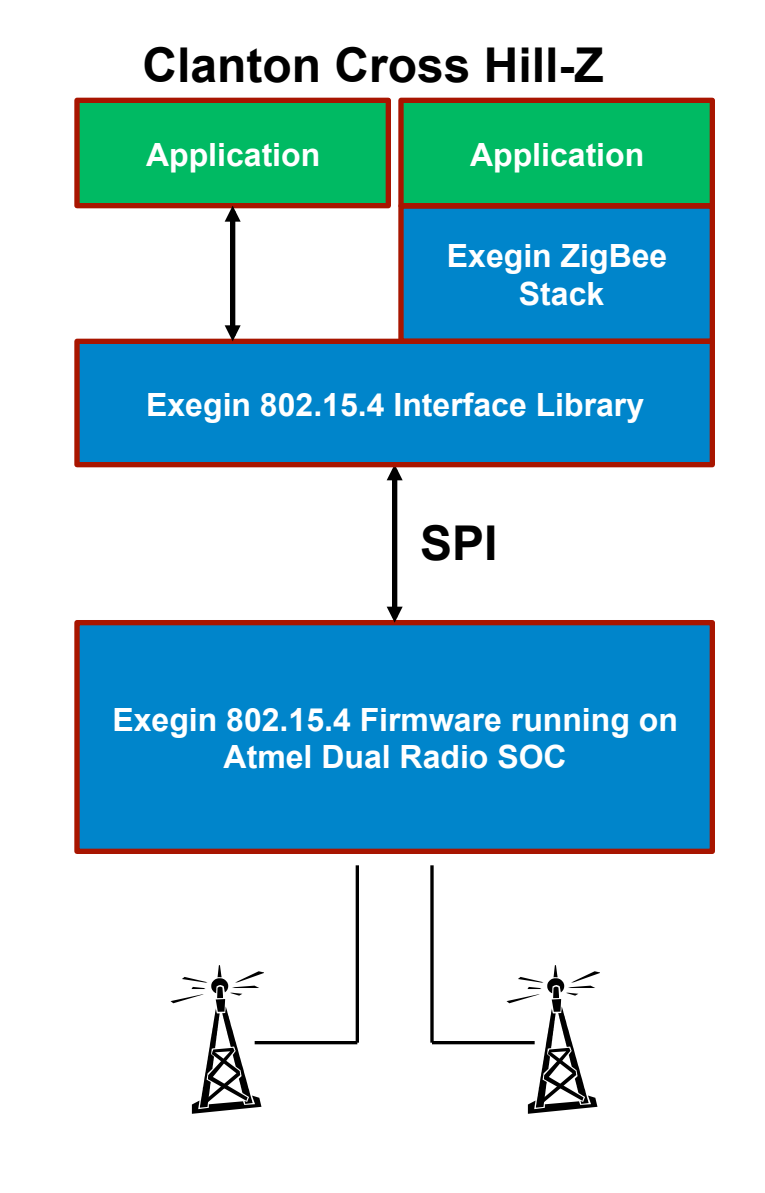

#### **Agenda**

#### **Architecture and Connectivity**

- Architecture
- SRM Components
- Hardware Connectivity Options
- **Software Connectivity Options**
- Device Management

## **Software Connectivity Options**

- Connectivity provided with IDP that is beyond Wind River Linux 5.0.1.
	- VPN
		- **ipsec\_vpn** 
			- strongSwan implementation --with-template=feature/ipsec\_vpn
		- **pptp\_vpn** 
			- pptpvpn.org implementation –with-template=feature/l2tp
		- **l2tp\_vpn** 
			- openl2tp.org implementation --with-template=feature/l2tp\_vpn
	- MQTT
		- Message Queue Telemetry Transport
		- mqtt.org with-template=feature/mqtt
		- Mosquitto server provided, lua client

#### **Agenda**

#### **Architecture and Connectivity**

- Architecture
- SRM Components
- Hardware Connectivity Options
- Software Connectivity Options
- **Device Management**

### **Device Management**

- OneAgent TR-069
	- Auto-configuration and dynamic service provisioning
	- Software/firmware image management
	- Status and performance monitoring
	- Diagnostics
	- **--with-layer=wr-wks-oneagent-tr069**
- Webif
	- Web browser based management of network interfaces
		- Ethernet, Wi-Fi, 3G
	- Review/alter configuration of many other target system features.

## **Device Management (cont'd)**

- OMA-DM
	- DevInfo provides device information that identifies the device.
	- DMAcc provides the authentication.
	- ConnMO provides management for connectivity settings.
	- SCOMO manages package installation and activation.

## **Platform Config example(1)**

• \$WIND\_LINUX\_CONFIGURE --enable-board=intel-quark --enableaddons=wr-idp --enable-kernel=standard –enable-rootfs=glibc-idp - enable-parallel-pkgbuilds=4 --enable-jobs=4 --enable-ccache=yes - with-ccache-dir=<br/>build ccache Dir> --with-sstatedir=<build sstate Dir> --with-template=feature/intel-wilkinpeak2 --withlayer=wr-digi-idigiconnector,wr-exegin-zigbee-ia, wr-prosyst-mbssmarthome-sdk-ia,wr-wks-oneagent-tr069, wr-wks-oneagent-oma-dmia**,**wr-intel-support --enable-reconfig

## **Platform Config example(2)**

• \$WIND\_LINUX\_CONFIGURE --enable-board=intel-quark --enableaddons=wr-idp --enable-kernel=standard –enable-rootfs=glibc-idp - enable-parallel-pkgbuilds=4 --enable-jobs=4 --enable-ccache=yes - with-ccache-dir=<br/>build ccache Dir> --with-sstatedir=<build sstate Dir> --with-template=feature/intel-wilkinpeak2 --withlayer=wr-digi-idigiconnector,wr-exegin-zigbee-ia, wr-prosyst-mbssmarthome-sdk-ia,wr-wks-oneagent-tr069, wr-wks-oneagent-oma-dmia**,**wr-intel-support --without-layer=wr-srm --enable-reconfig

## **Platform Config example(3)**

• \$WIND\_LINUX\_CONFIGURE --enable-board=intel-quark --enableaddons=wr-idp --enable-kernel=standard –enable-rootfs=glibc-idp - enable-parallel-pkgbuilds=4 --enable-jobs=4 --enable-ccache=yes - with-ccache-dir=<br/>build ccache Dir> --with-sstatedir=<br/>build sstate Dir> --with-template=feature/wr-idp-devkitfull,feature/intel-wilkinpeak2 --with-layer=wr-digi-idigiconnector,wrexegin-zigbee-ia, wr-prosyst-mbs-smarthome-sdk-ia,wr-wks-oneagenttr069, wr-wks-oneagent-oma-dm-ia**,**wr-intel-support --enable-reconfig

### **Questions**

- 1. How do you enable the IDP software for use in your project?
- 2. What are some hardware connectivity options for IDP?
- 3. Name some software connectivity options for IDP.
- 4. What are the device management options available in IDP?

### **Review**

In this chapter you learned:

- The location of the IDP components within your system
- Hardware connectivity options supported by IDP
- Software connectivity options provided by IDP
- Device management options provided by IDP

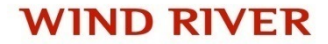